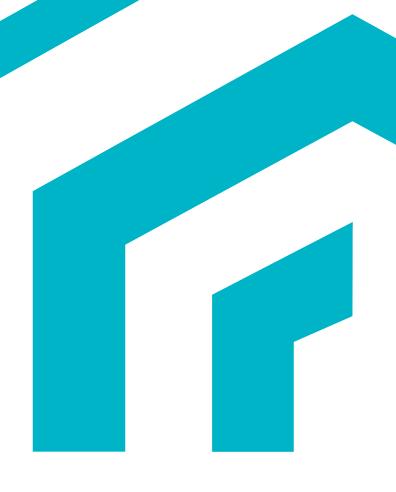

## Wibe Group Cable tray/ladder series template

How to merge Wibe Group Cable tray/ladder series into your MagiCAD for Revit -project

09/11/2021

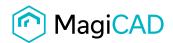

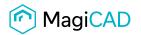

Select 'Modify dataset' from 'MagiCAD Common' -ribbon.

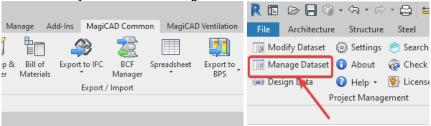

## Select 'Merge'.

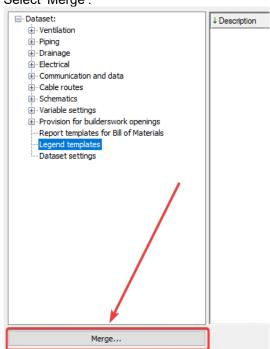

Browse 'Wibe\_Group\_Cable\_tray-ladder\_series.mrv', select 'Cable tray series' from list and 'OK'.

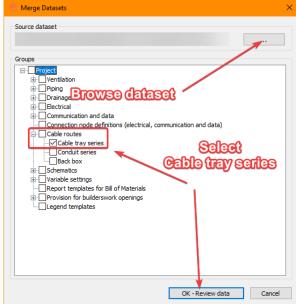

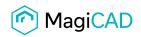

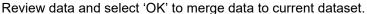

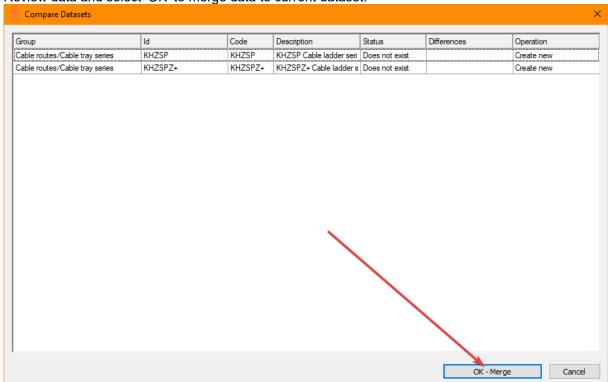

## All Wibe Group cable tray/ladder series are now merged to your current MagiCAD dataset!

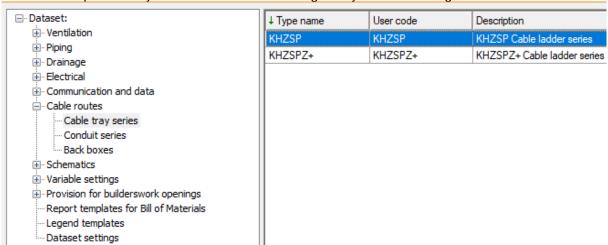